# **Läsnäolotiedot**

## Läsnäolo- ja poissaolomaksimien määrittäminen

Läsnäolo- ja poissaolomaksimit perustuvat tutkintoon johtavassa koulutuksessa ammattikorkeakoululakiin / yliopistolakiin. Opiskeluoikeuden läsnäolo- ja poissaolomaksimit määritellään tutkintoon johtavassa koulutuksessa usein jo opiskeluoikeuden mallipohjalla pääsääntöisesti tavoitteellisen suoritusajan mukaan. Tietoja voi muokata myös Opiskelutiedot Muokkaa. Kun manuaalista päättymispäivää ei ole asetettu, Peppi laskee opiskeluoikeuden päättymispäivän oikein riippuen asetetuista läsnä- ja poissaolokausista. Maksimit tulee olla määritetty ennen kuin opiskelijalle voi lisätä läsnäolotietoja. Korkeakoulu päättää itsenäisesti missä vaiheessa opiskelijan oikeus käyttää LÄ/1-kausia merkitään. Harkinnanvaraiset lisäaikakaudet (LÄY) lisätään lisäaikapäätöksestä riippuen. Harkinnanvaraista lisäaikaa voidaan myöntää useammin kuin kerran. Korkeakoulu voi lisätä merkintöjä omien käytäntöjensä mukaisesti joko "tarkenne" tai "lisätietoja" -toiminnoilla.

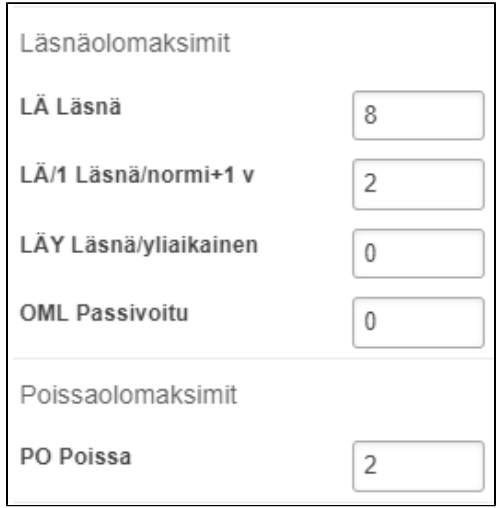

## Läsnäolokoodien selitteitä

- $O$  LÄ = läsnäoleva
- $\circ$  LÄ/1 = Läsnä normi + 1 (Opiskelijan lakisääteinen oikeus suorittaa opinnot yhtä vuotta niiden tavoitteellista suoritusaikaa pitemmässä ajassa)
- LÄY = Harkinnanvarainen lisäaika (Myönnetään lisäaikaa opintojen loppuun saattamiseen, jos opiskelija esittää tavoitteellisen ja toteuttamiskelpoisen suunnitelman opintojensa saattamiseksi loppuun.)
- PO = Poissaoleva
- POS = Poissaoleva, lakisääteinen syy (poissaolo, joka johtuu asevelvollisuuslain, siviilipalveluslain tai naisten vapaaehtoisesta asepalveluksesta annetun lain mukaisen palvelun suorittamisesta taikka lapsen syntymän tai adoption yhteydessä pidettävästä vapaasta.)

#### Läsnäolotietojen tarkasteleminen

- Voit tarkastella erikseen käynnissä olevan opiskeluoikeuden ja koko opiskeluoikeuskokonaisuuden läsnäolotietoja.
- Siirry opiskelijan tiedoissa **Läsnäolotiedot**-välilehdelle.
- Näkymässä on tarkasteltavissa opiskelijan läsnäolohistoria sekä Yhteenveto-laatikossa läsnäolojen summatiedot
- Oletuksena välilehdellä näkyvät vain valitsemasi oikeuden tiedot.
- Opiskeluoikeuskokonaisuuden kaikki läsnäolotiedot saa näkyville klikkaamalla rastin kohtaan "Näytä opiskeluoikeuskokonaisuuden läsnäolot", mutta tällöin niitä ei pääse muokkaamaan

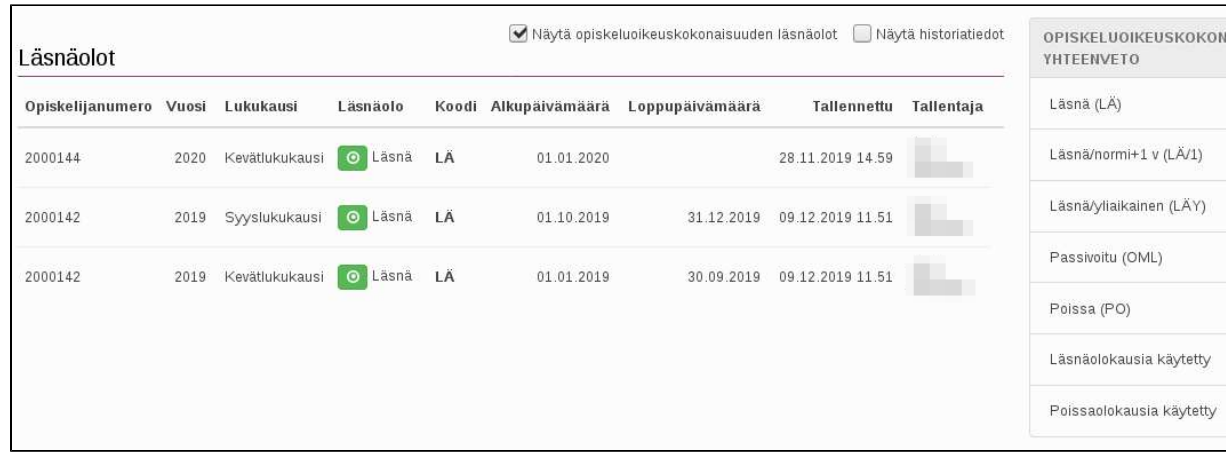

### Läsnäolotietojen muokkaaminen

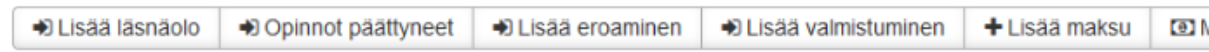

- **Lisää läsnäolo**
	- Anna pyydetyt tiedot: lukukausi, läsnäolo, läsnäolon alkamispäivämäärä (jos se ei ole lukukauden ensimmäinen päivä) ja mahdolliset lisätiedot
	- **Tallenna**
- **Läsnäolotiedon muokkaaminen**
	- Valitse läsnäolorivin oikeasta reunasta kohta Toiminnot
	- Muokkaa tai poista läsnäolokauden tietoja
- **Opinnot päättyneet,**
	- Anna pyydetyt tiedot; lukukausi, opintojen päättymiskoodi, päättymisen päivämäärä ja mahdolliset lisätiedot
	- Tallenna
- **Lisää eroaminen**
	- Anna pyydetyt tiedot: lukukausi, erokoodi, päivämäärä ja mahdolliset lisätiedot
- Tallenna
- **Lisää valmistuminen**
	- Valitse valmistumispäivä ja kirjaa mahdolliset lisätiedot
		- **Hyväksy**
- **Lisää maksu** Ylioppilaskunnan jäsenmaksu ja mahdolliset muut maksut
	- Tietoja siirtyy Oilista opiskelijan läsnäoloilmoittautumisen yhteydessä.
	- Voit myös syöttää tietoja käsin: lukukausi, maksun tyyppi, summa ja mahdolliset lisätiedot
	- $\blacksquare$  Tallenna

a.

- **Maksutietojen muokkaaminen** Maksutietojen muokkaaminen vaatii käyttöoikeuksia
	- Valitse maksurivin oikeasta reunasta kohta Toiminnot
	- Voit muokata tai poistaa maksun tai merkitä sen palautetuksi
	- Suodata-kuvakkeen kautta voit suodattaa maksutyyppejä:

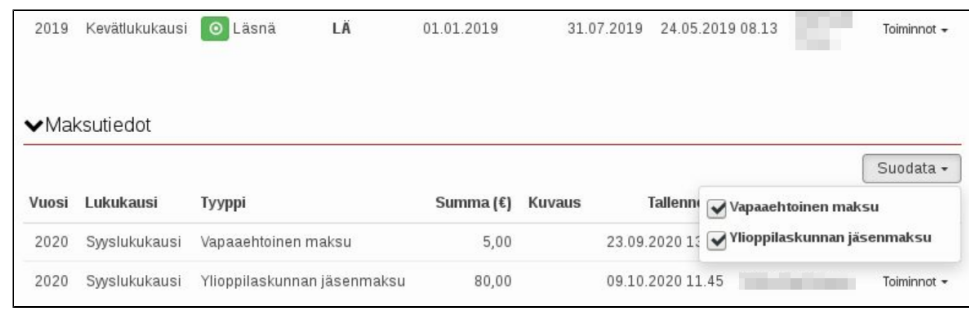

Usean kokonaisuuden jäljellä olevan ajan seuraaminen

- 1. Avaa toteutus Opettajan työpöydällä ja siirry sen Ilmoittautumiset-välilehdelle.
- 2. Tarkista käytettyjen lukukausien määrä opiskelijan rivin Lukukaudet-sarakkeesta.

Lukukaudet ovat muodossa 0/7, 2/10 jne.

⊙ Jos opiskeluoikeuden kaudet on määritelty erikseen alemmalle tutkinnolle, sarakkeessa näkyvät alemman tutkinnon tiedot.